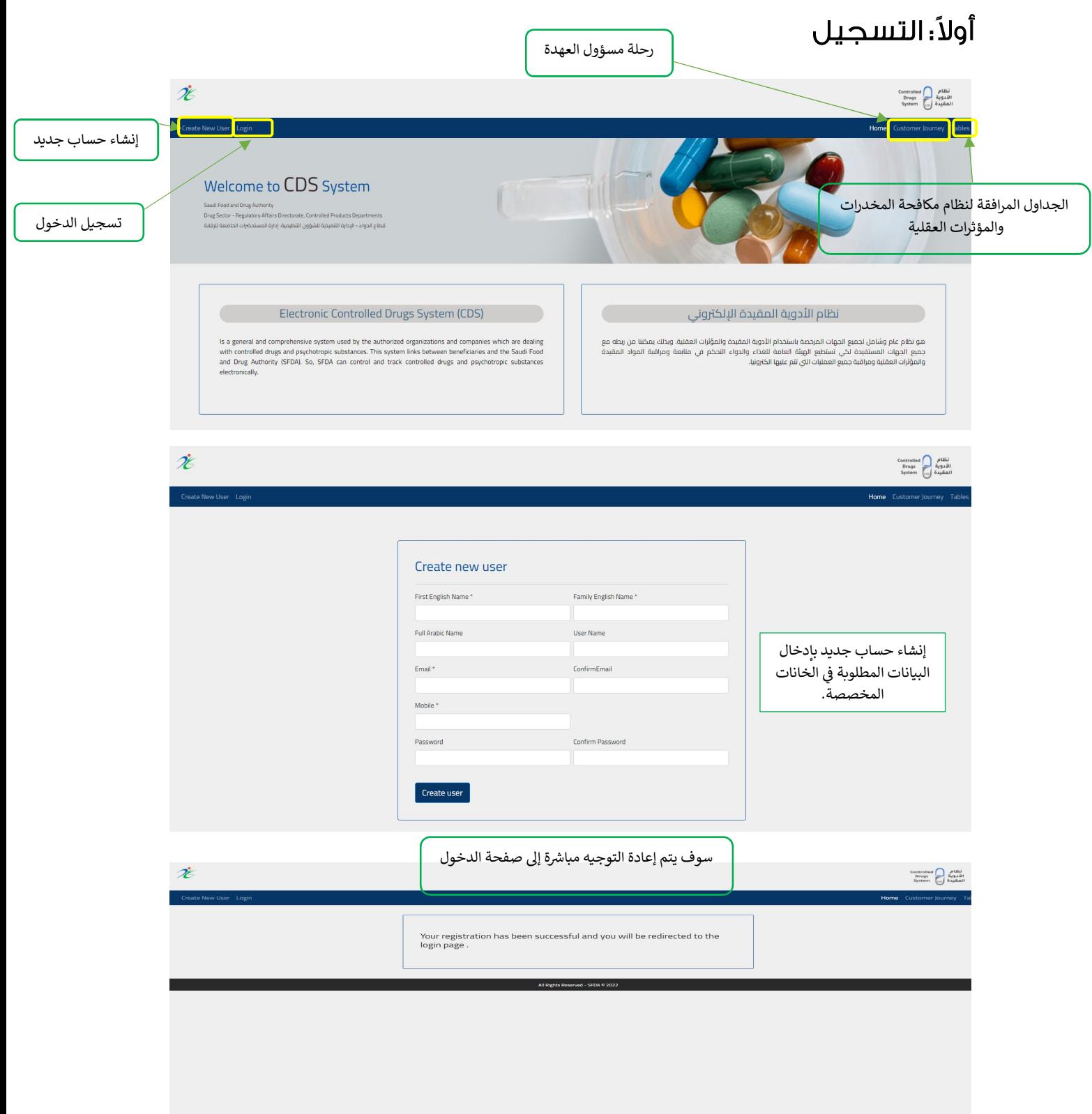

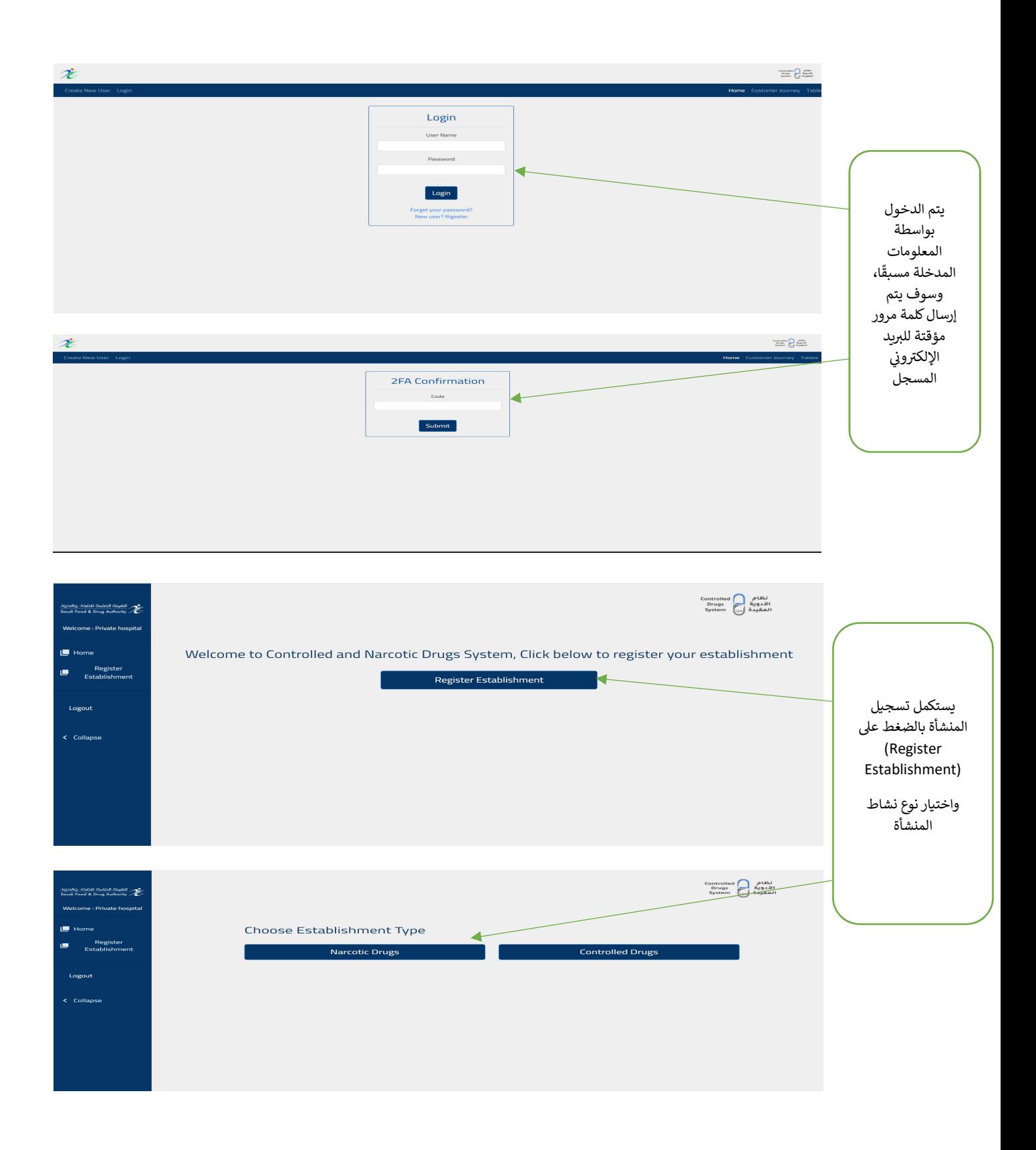

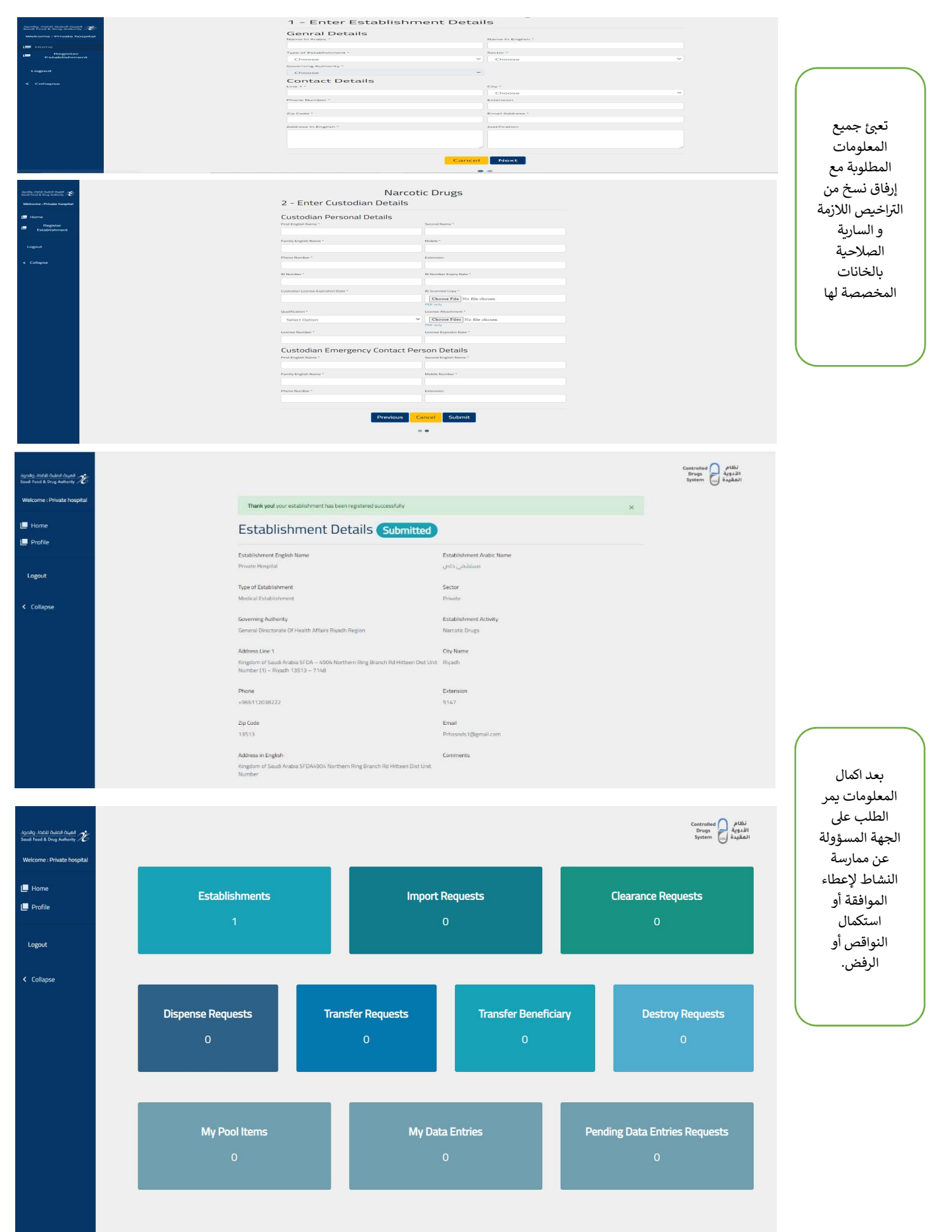

ᘌمكن استعراض بᘭانات الم شأة عن طᗫᖁق (Profile(

والتعديل عليها عن طريق (Update Profile)

## ثانيًا : تعديل بيانات المنشأة

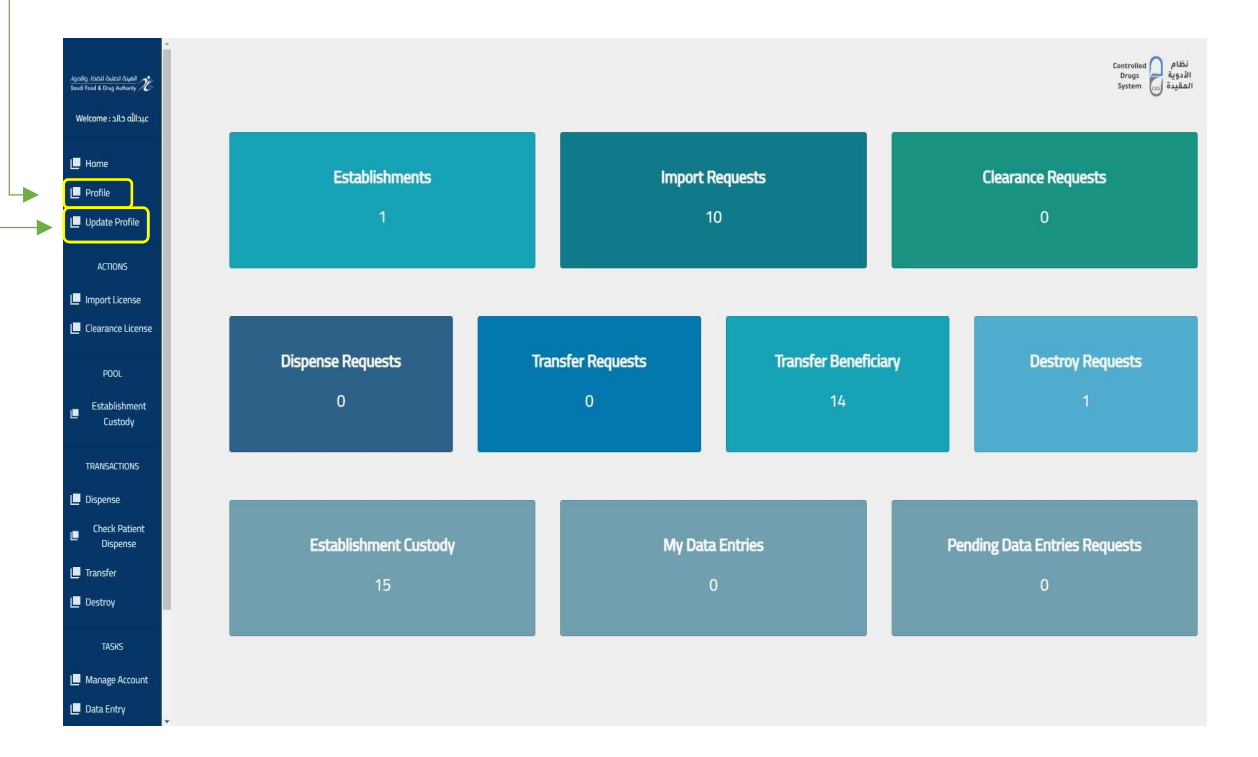

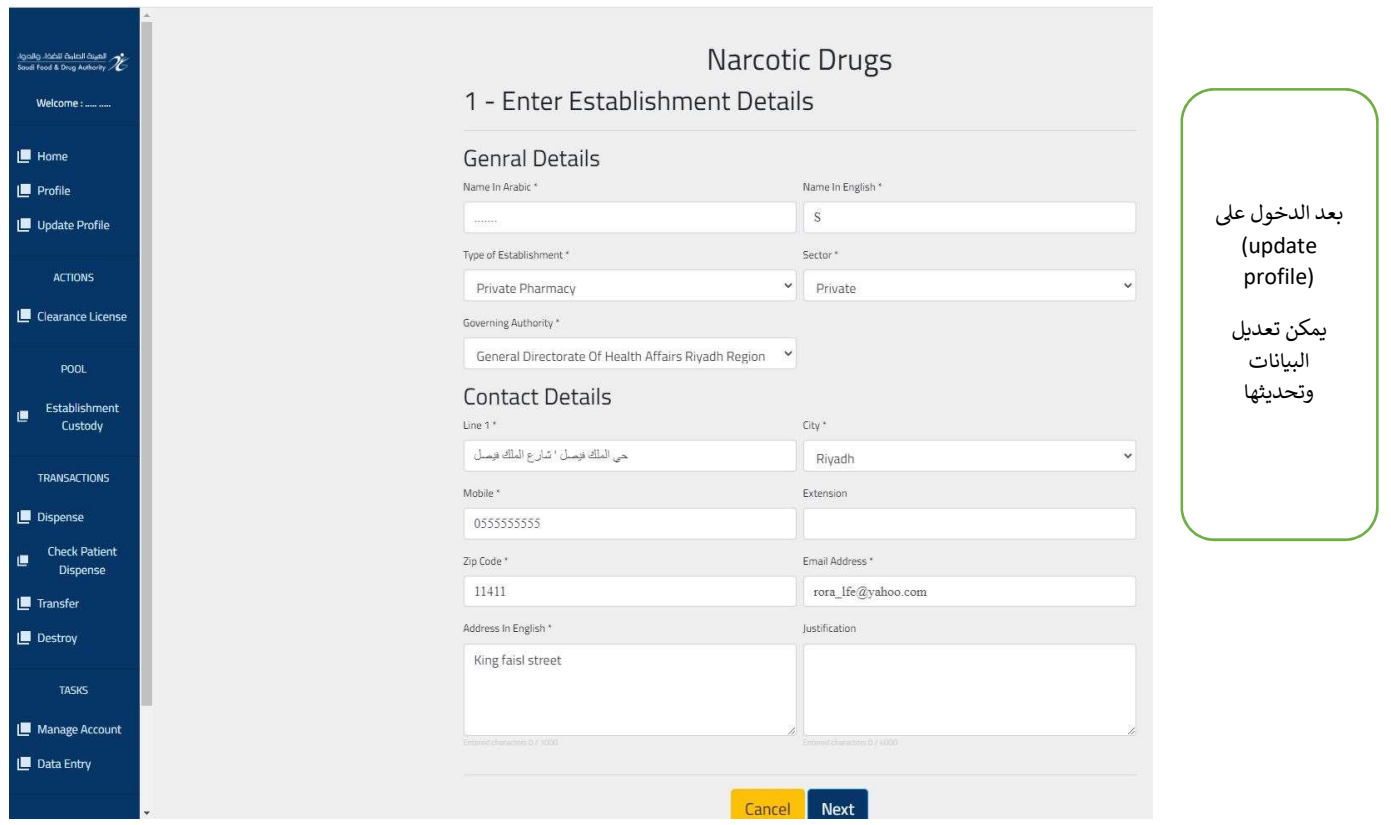

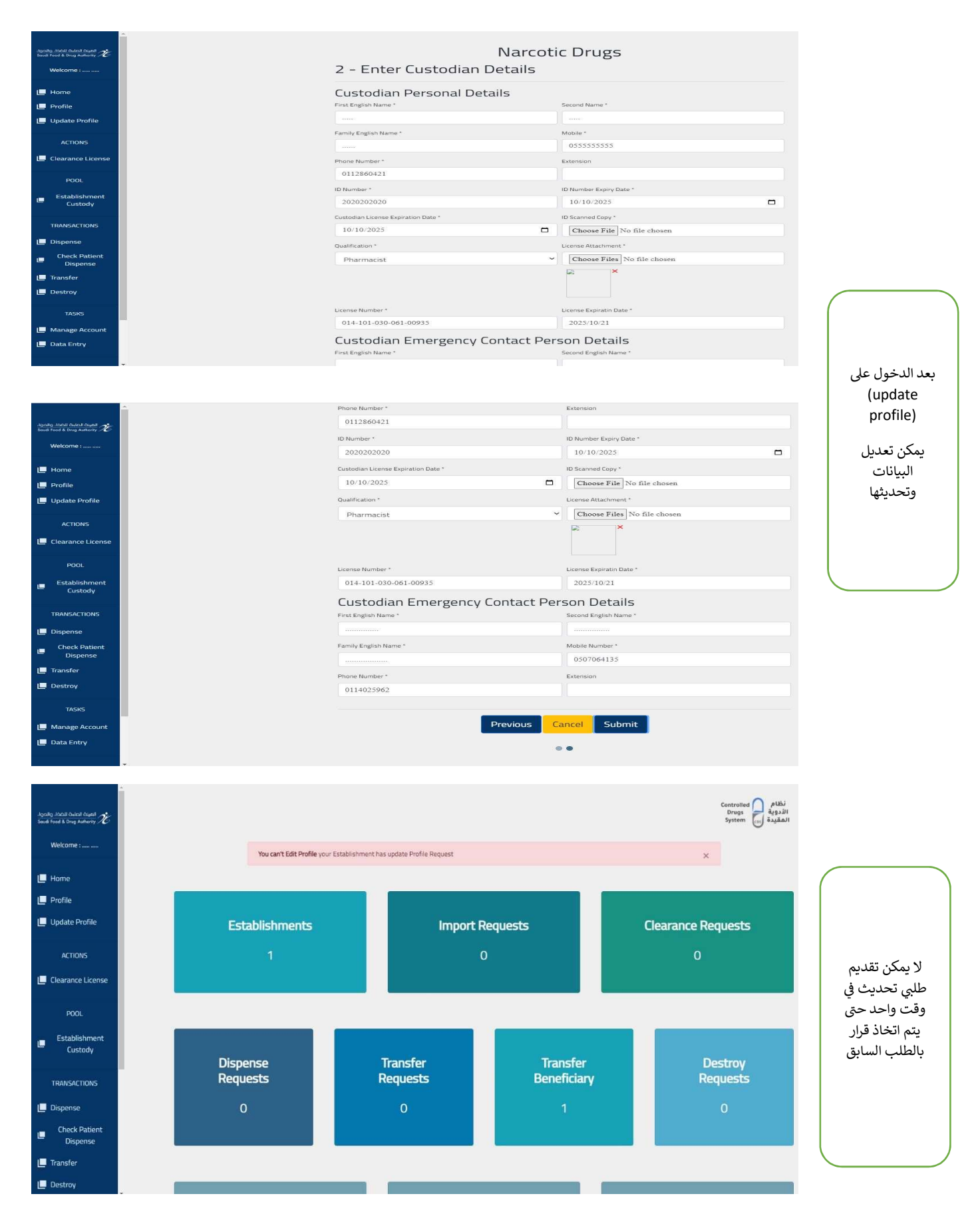

إدخال بيانات الاستيراد (سنة الاستيراد وبيانات الجهة الصانعة والمصدرة والمستورد) ثم الضغط عᣢ NEXT

## ثالثاً: الاستيراد

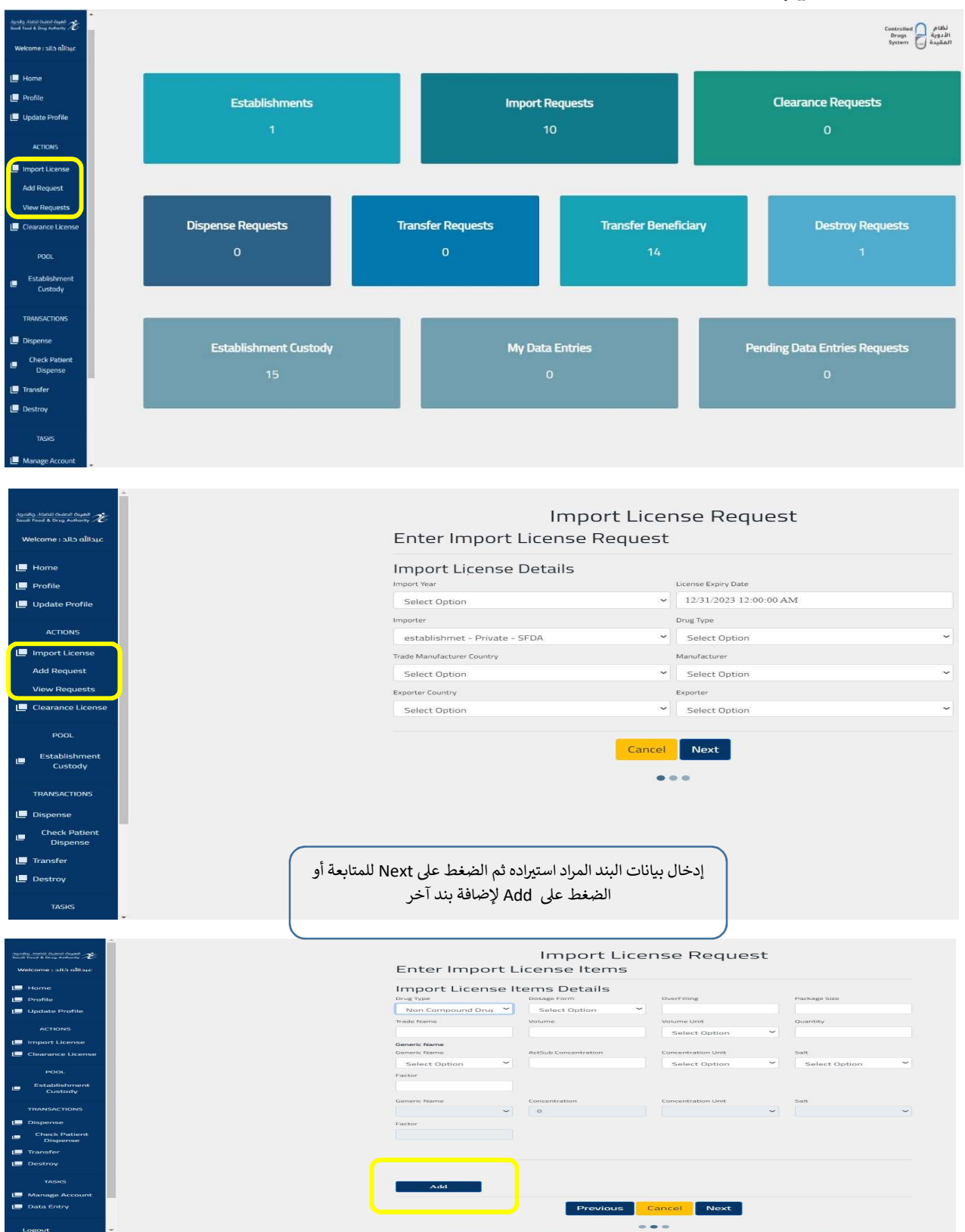

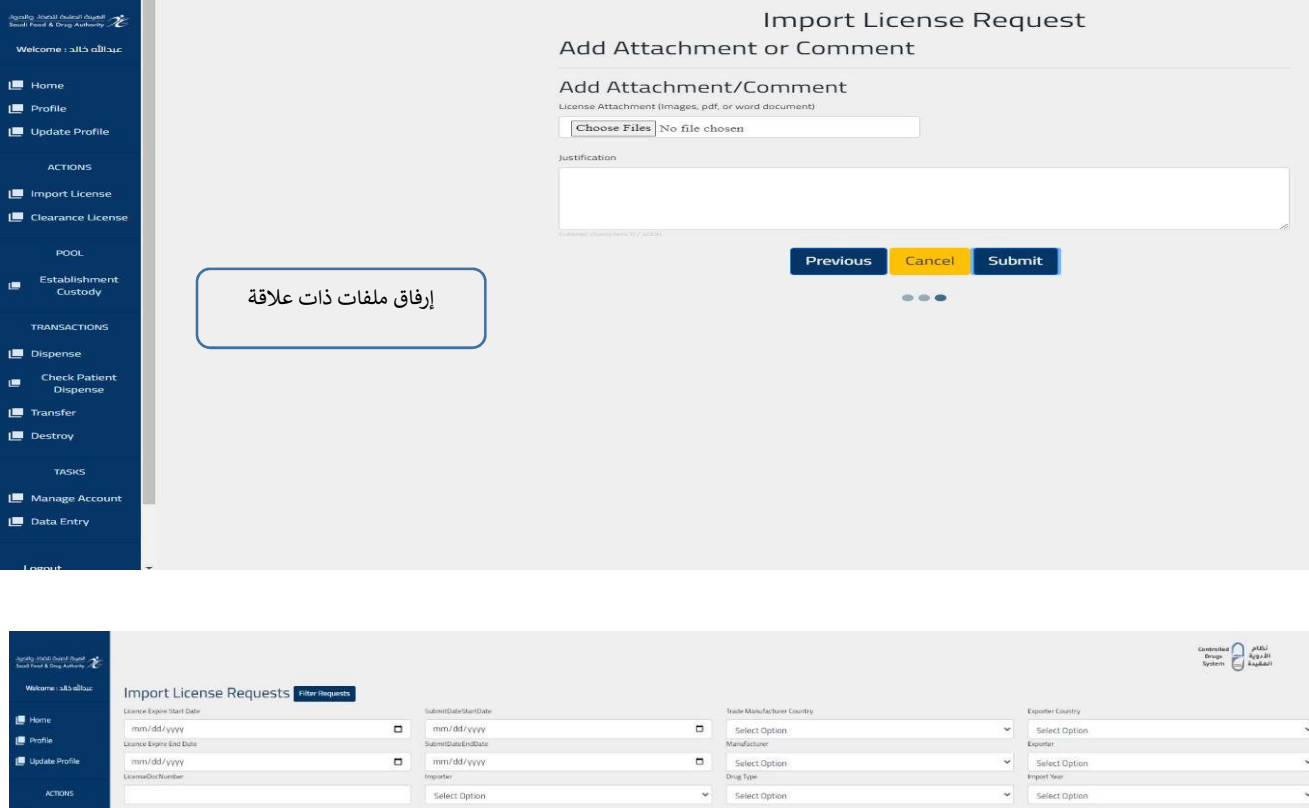

mm/dd/yyyy<br>Samithanindhas

 $\begin{tabular}{c} 5.6 mmD and Inclust \\ \hline \hline \end{tabular}$ 

**Exporter**<br>Select Option

 $\label{thm:1} \mbox{Enport Data To Excel}$ 

Exporter

10

FRESENIUS KABI/LABESFAL

FRESENIUS- KABI, MANUFACTURING, SA(PTY) LIMITED

FRESENIUS- KABI, MANUFACTURING, SA(PTY) LIMITED

FRESENIUS- KABI, MANUFACTURING, SA(PTY) LIMITED

FRESENIUS- KABI, MANUFACTURING, SA(PTY) LIMITED

Clear

 $\blacksquare$  Profile

ACTIONS

POOL<br>Establishme<br>Custody<br>TRANSACTIONS

TRAVESICLES<br>
■ Check Patient<br>
■ Travelier<br>
■ Travelier<br>
■ Destroy<br>
■ Destroy

.<br>Collapse

 $\bullet$ is o

 $\blacksquare$  $\bullet$ 

 $\mathbf{B}$  :  $\bullet$  $\bullet$ 

 $\blacksquare$  Manage A  $\begin{bmatrix} \blacksquare & \text{Data Entry} \end{bmatrix}$  mm/dd/yyyy

IMP-2023-24136

2016-5-8051

2015-N-4769

 $3 - 2016 - N - 8053$ 

 $5 - 2015 - N - 4768$ 

 $6 = 2015 - N - 4713$ 

.<br>Wing 1 to 6 of 6 entries

# | Import Number | Status | Importer

 $\footnotesize \begin{array}{c} \texttt{Completed} \end{array}$ 

Submitted TEST1

Completed Thuriah Medical Center

Completed Thuriah Medical Center

Completed Thuriah Medical Center

**Thuriah Medical Center** 

 $\label{eq:1} \begin{tabular}{|c|c|} \hline \multicolumn{3}{c|}{Shom} \hline \multicolumn{3}{c}{\textbf{10}} & $\mathbf{W}$ satisfies \end{tabular}.$ 

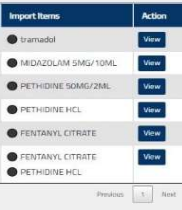

MIDAZOLAM SMG/10

PETHIDINE SOMG/2ML

PETHIDINE HCL

 $\bullet$  FENTANYL CITRATE

Import Items  $\bullet$  tramadol

Search

Created Date

27/02/2023

18/05/2016

18/05/2016

09/02/2015

09/02/2015

14/01/2015

لاستعراض طلبات الاستيراد المقدمة ومعرفة حالة الطلب

Manufacturer

FRESENIUS KABI/LABESFAL

FRESENIUS- KABI, MANUFACTURING, SA(PTY) LIMITED

FRESENIUS- KABI, MANUFACTURING, SA(PTY) LIMITED

FRESENIUS- KABI, MANUFACTURING, SA(PTY) LIMITED

FRESENIUS- KABI, MANUFACTURING, SA(PTY) LIMITED

ويمكن البحث عن أي رخصة عن طريق أي معلومة مدخلة

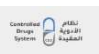

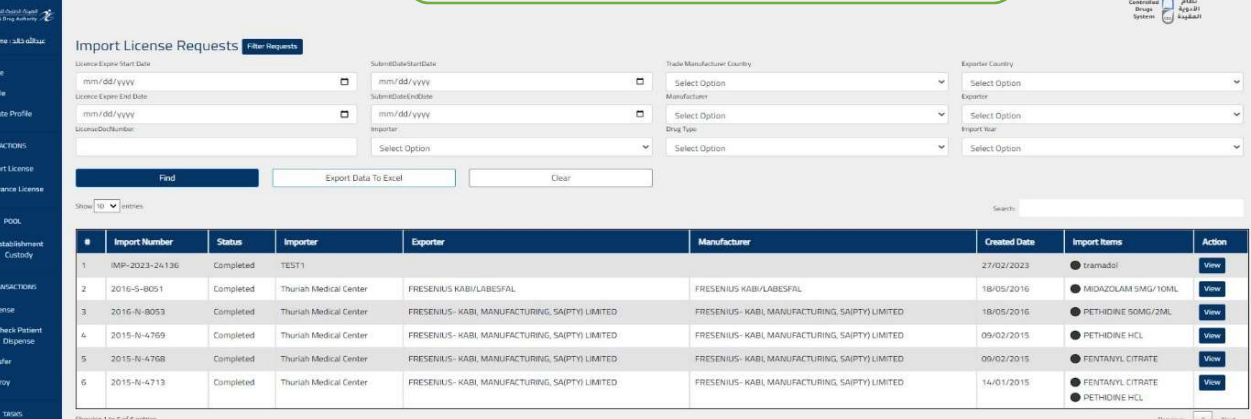

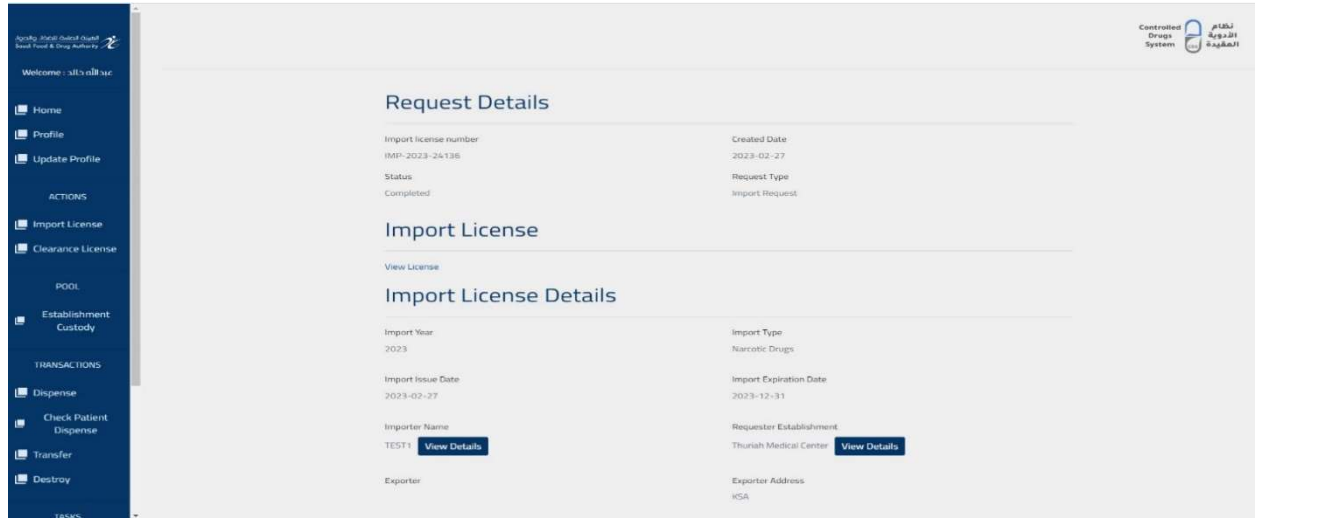

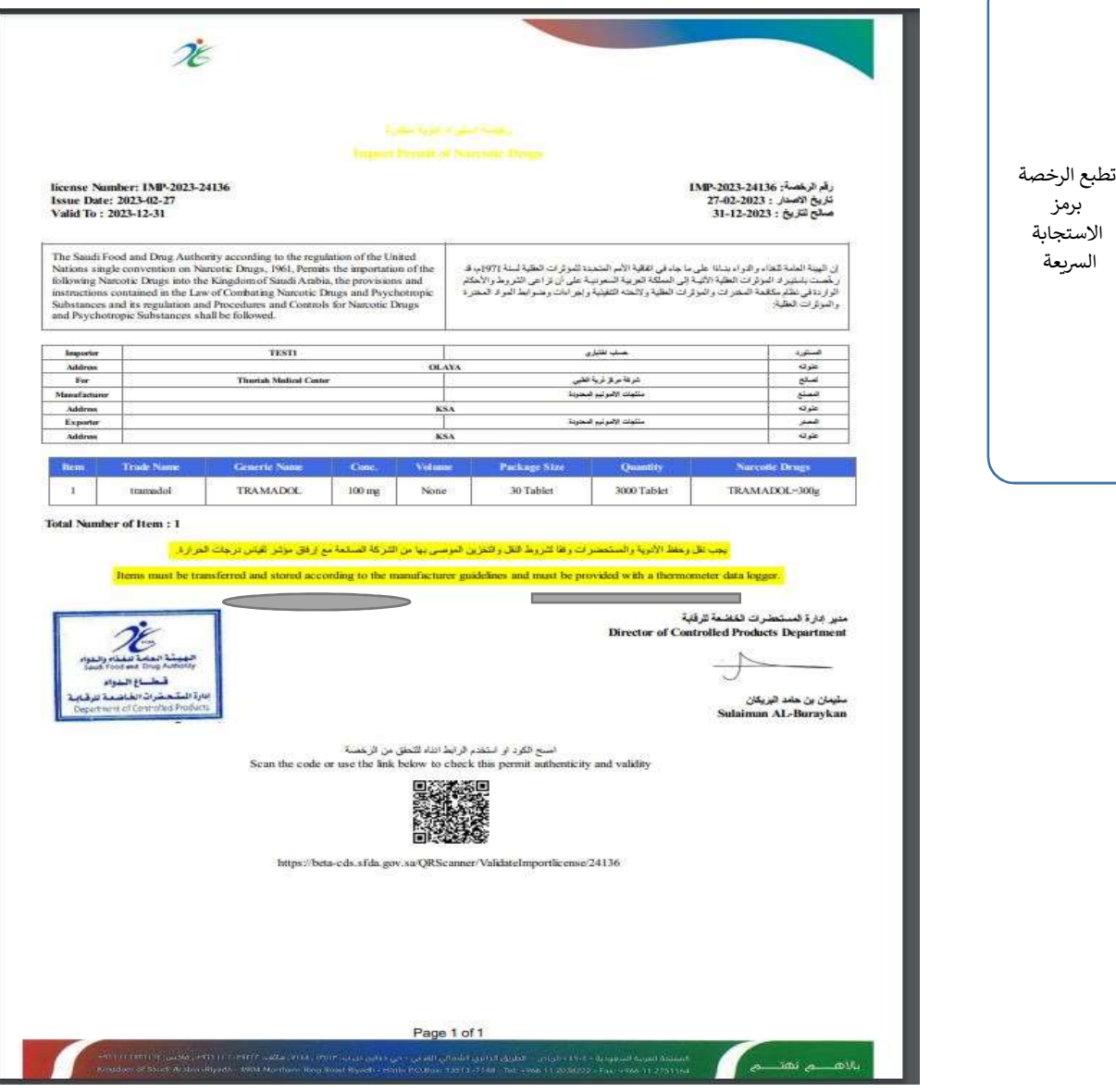

برمز

Í

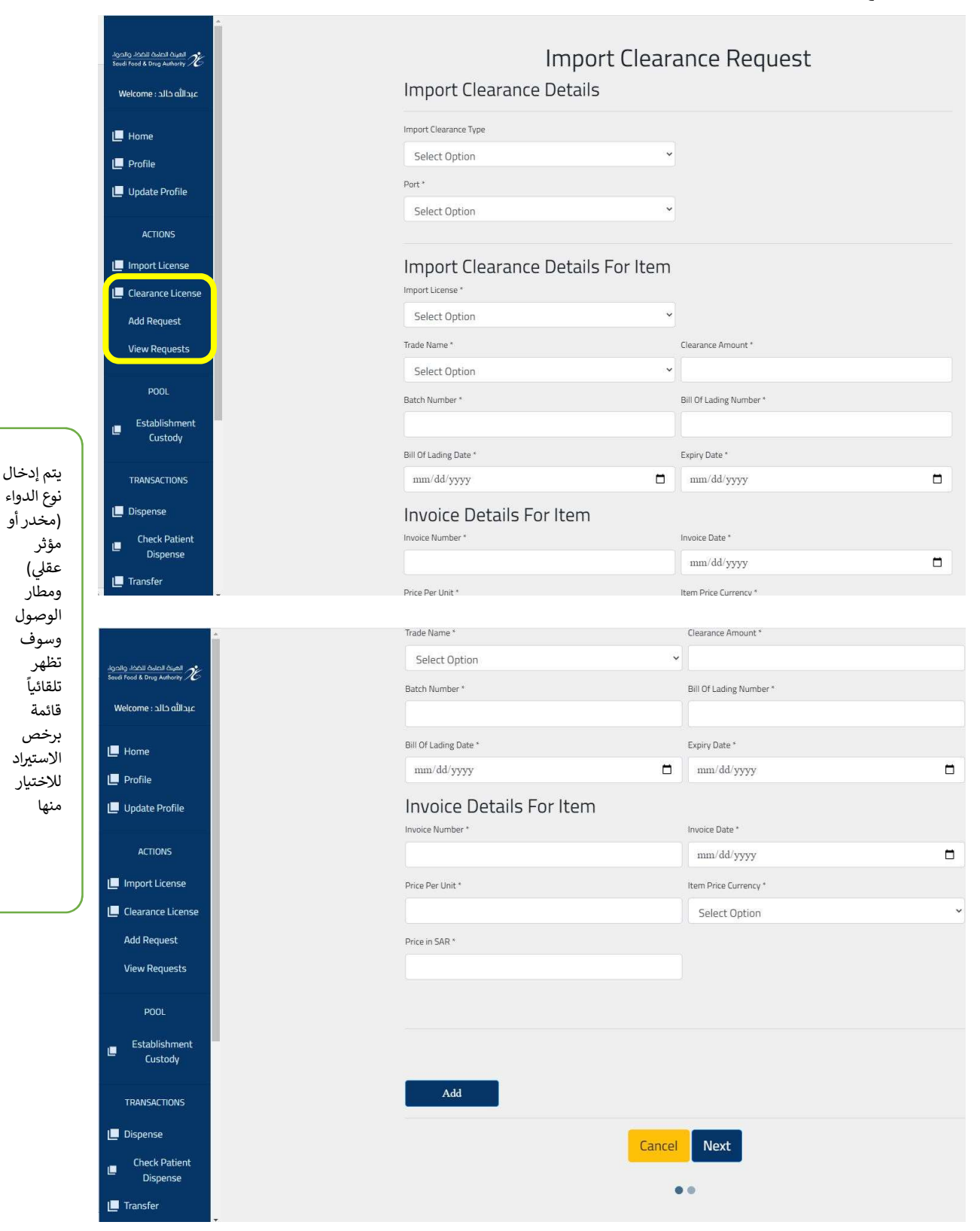

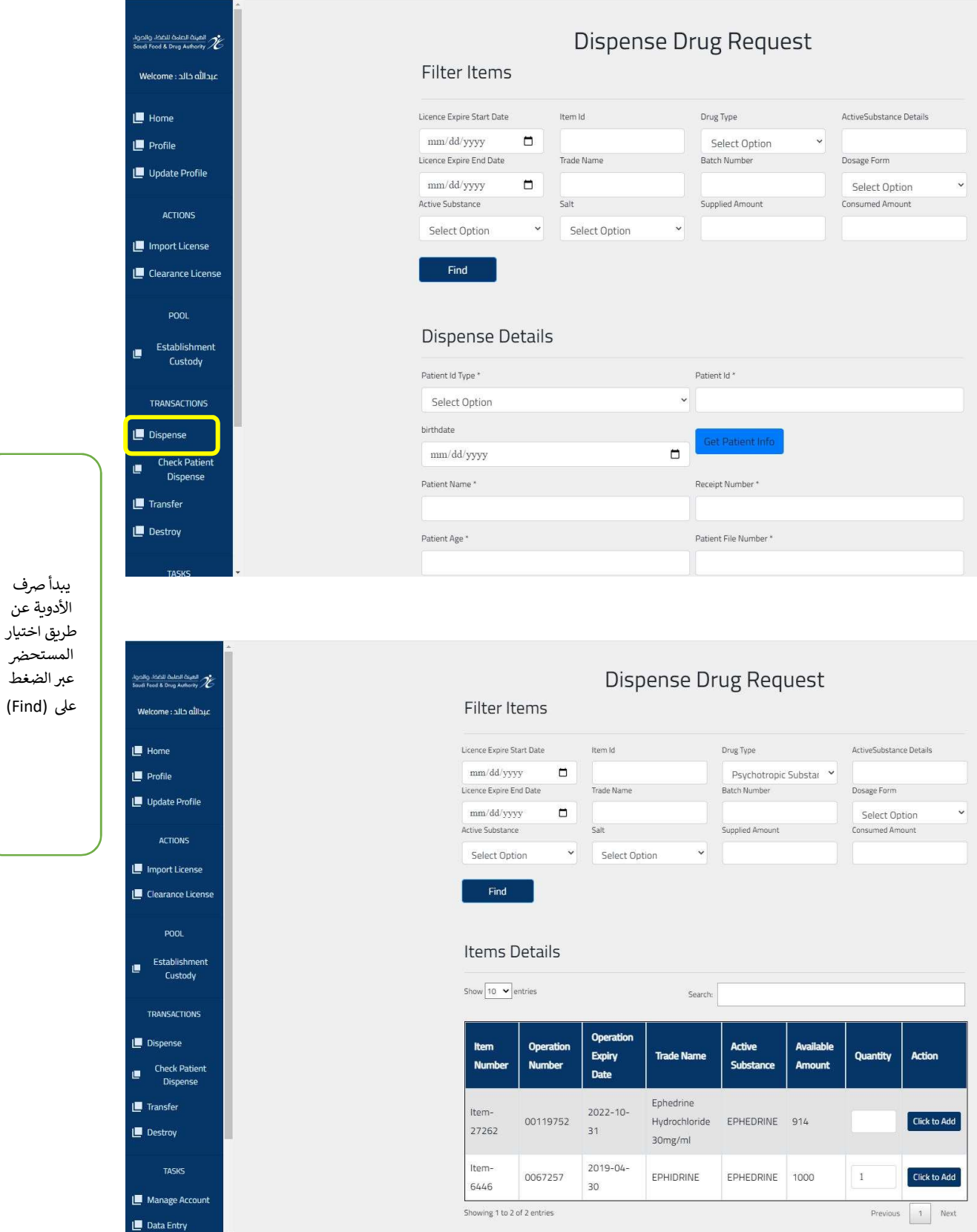

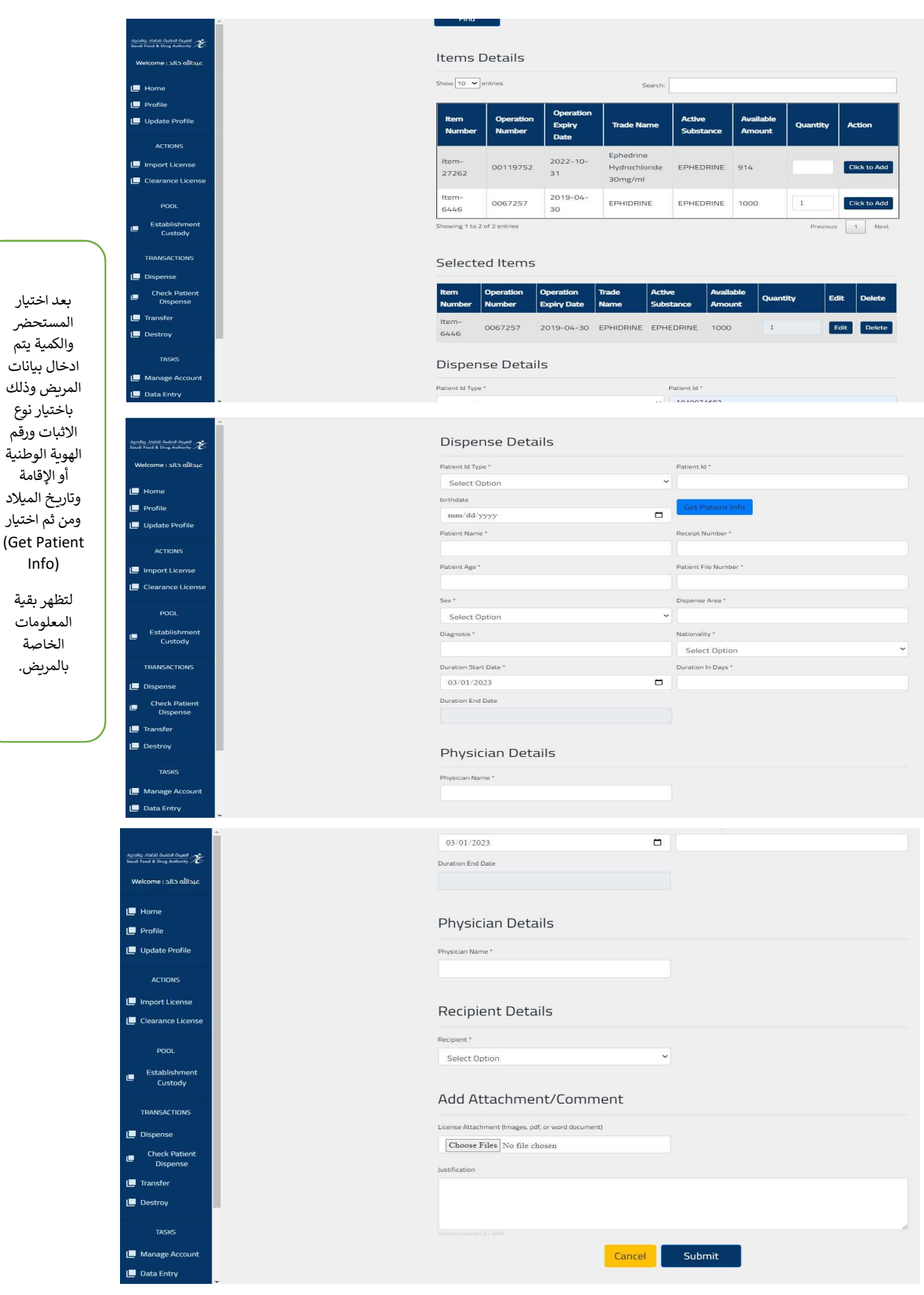

يمكن استعراض الوصفات ر<br>المدخلة من خلال قائمة (Dispense) وتصفيه

F ŧ 

 $\blacksquare$ 

البحث من خلال خيارات البحث في أول<br>البحث في أول الصفحة لسهول الوصول للبيانات ويتم التحقق

- .<br>من أحقية ً الصرف للمريض من خلال الضغط<br>على

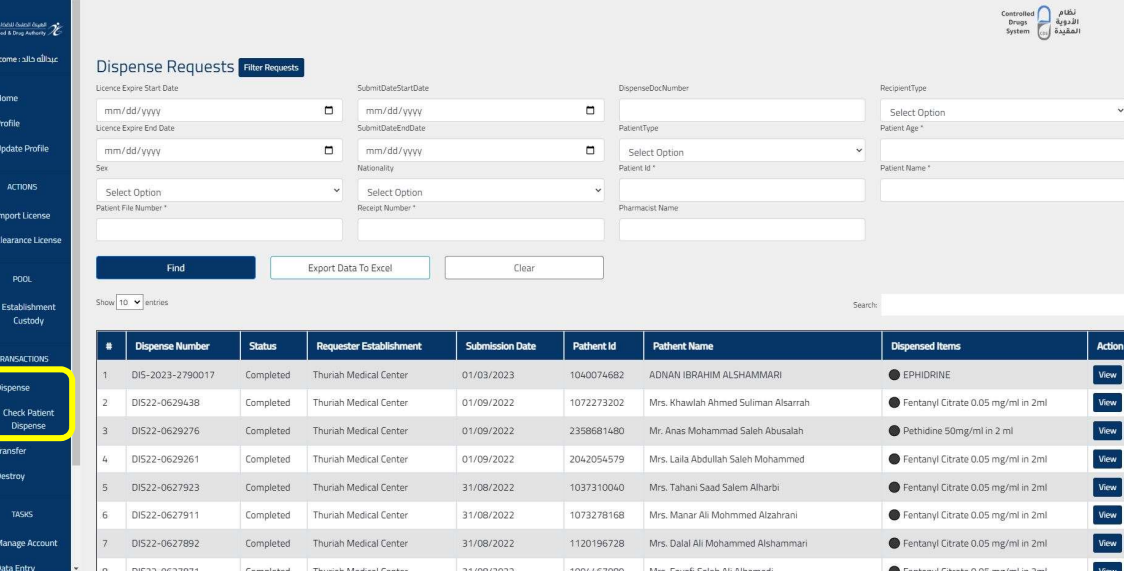

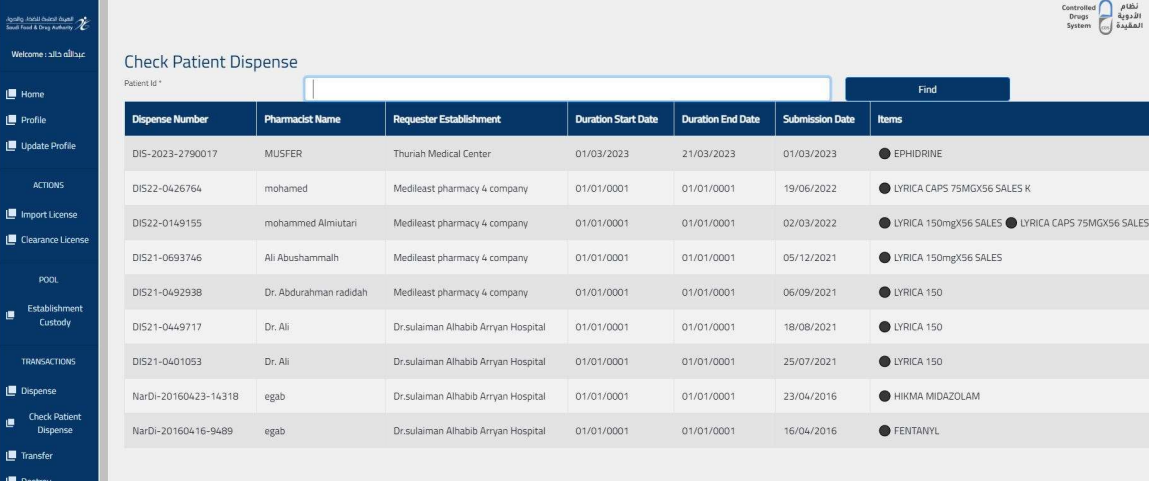

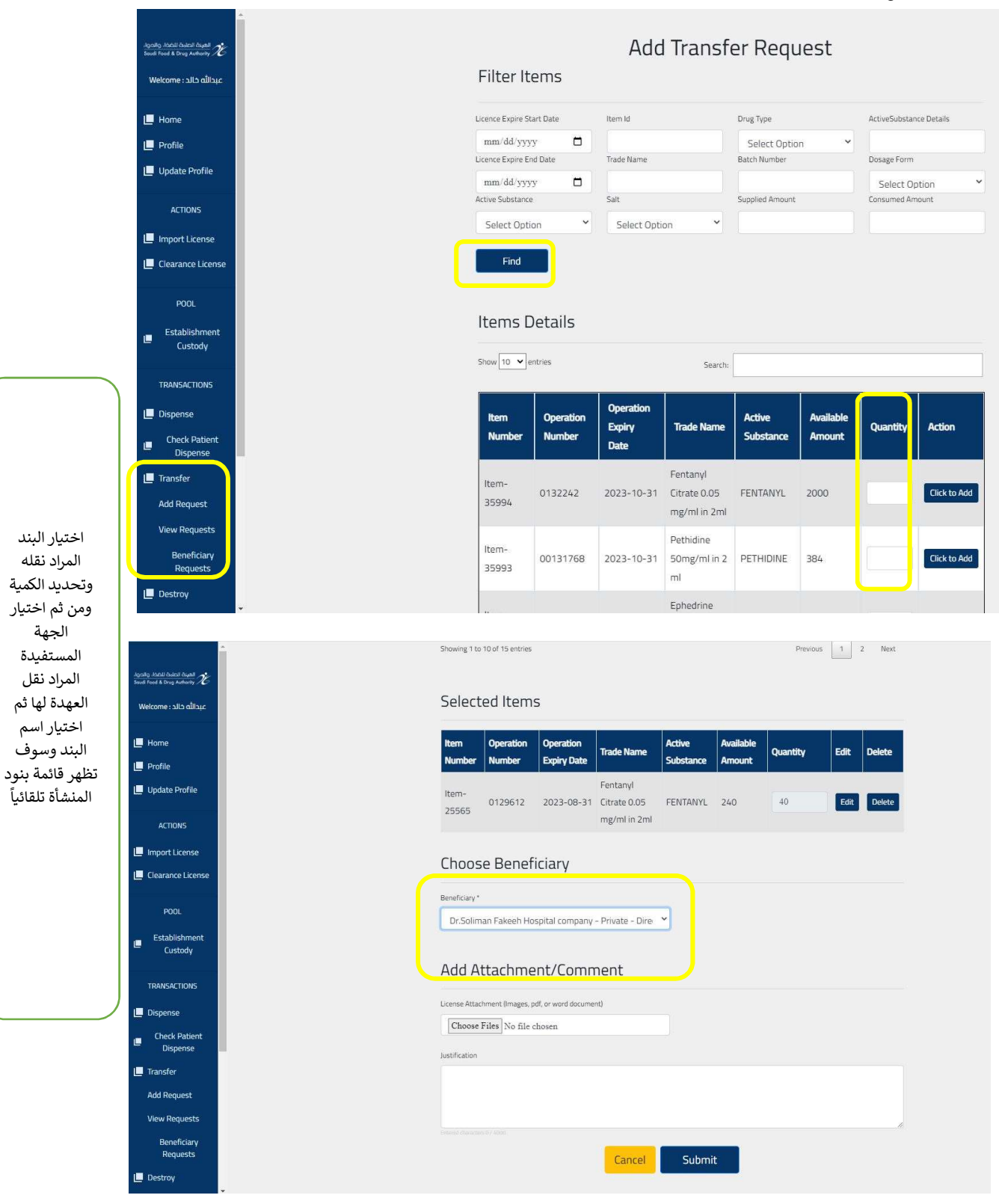

:<br>F

## سادسًا: الاتلاف

![](_page_13_Picture_1.jpeg)

![](_page_14_Picture_7.jpeg)